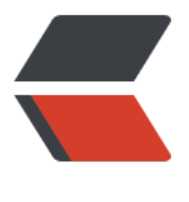

链滴

# ETL 工具 - K[ettle](https://ld246.com) 的基本使用

作者:ZephyrJung

- 原文链接:https://ld246.com/article/1478576277451
- 来源网站: [链滴](https://ld246.com/member/ZephyrJung)
- 许可协议:[署名-相同方式共享 4.0 国际 \(CC BY-SA 4.0\)](https://ld246.com/article/1478576277451)

最近做的项目用到了ETL工具Kettle,这个工具相当好用,可以将各种类型数据作为数据流,经过处 后再生成各种类型的数据。正如其名"水壶",将各个地方的水倒进水壶里,再用水壶倒入不同的容 。不过一来初学乍用,二来对此任务不是很感兴趣,研究的不是很深入,可能是以一种不科学的方法 用的,但观教程,常用的内容似乎也涉及到了,并且Y大说过,要善于总结,于是有了这篇,作为入 说明吧。

**一、下载与安装**

官网地址

大概700~800M,下载好解压缩即可。当然,要求JDK环境(似乎有自带)

## **[二、任](http://community.pentaho.com/projects/data-integration/)务(.kjb)与转换(.ktr)**

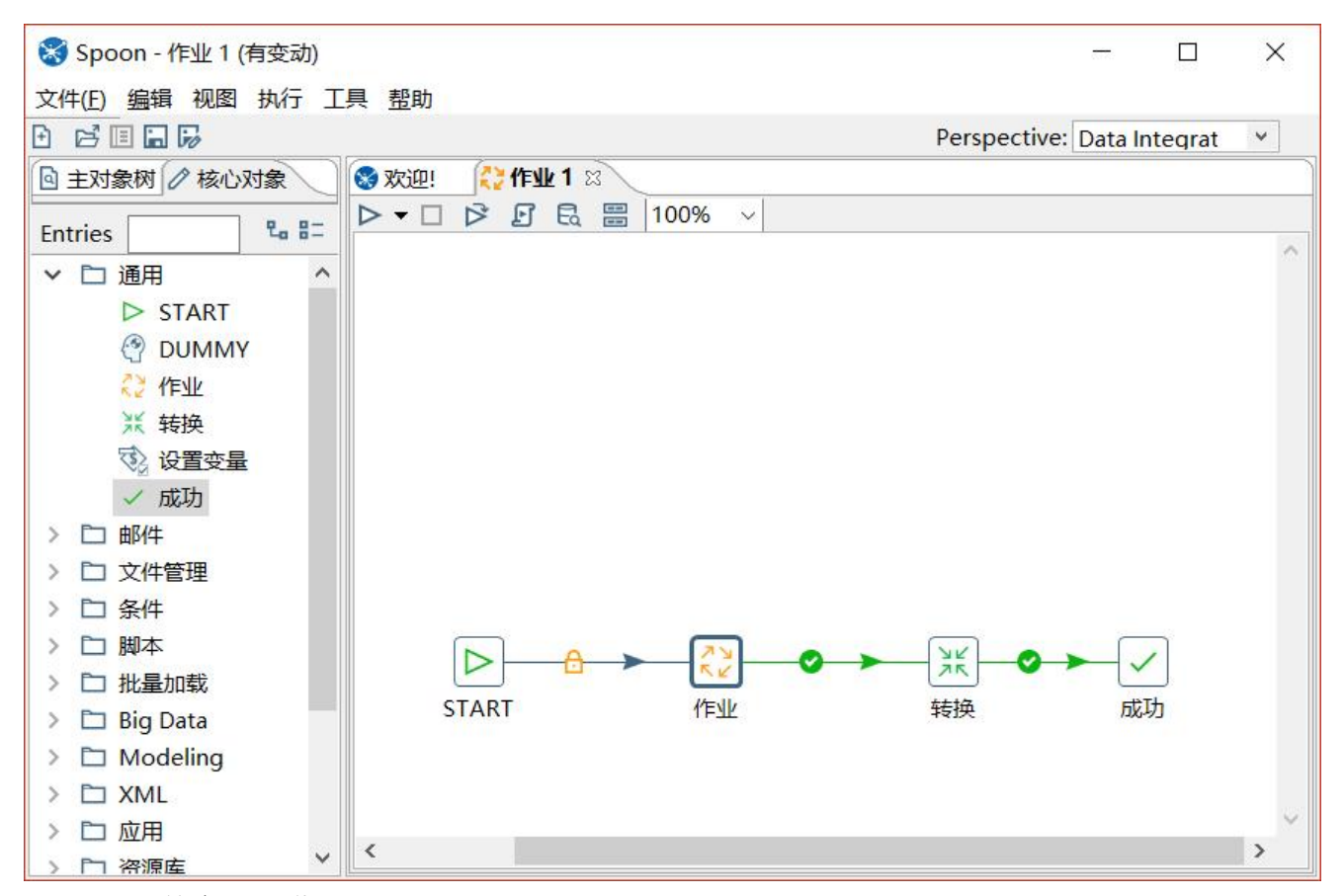

Kettle工具的主界面-作业

简单地说,一个转换就是一个ETL的过程,而作业则是多个转换、作业的集合,在作业中可以对转换 作业进行调度、定时任务等(据说定时不好用,可以通过其他方式,比如linux的crontab命令,不过 际使用中,这个指令也不大好使,有待查看日志探明原因。)

我在实际过程中,写的流程不是很复杂,当数据抽取需要多步骤时,分成多个转换,在集合到一个作 里顺序摆放,然后执行即可,不放到作业里的话,要对多个转换依次执行命令,比较麻烦。

## **三、煎锅、勺子、厨房**

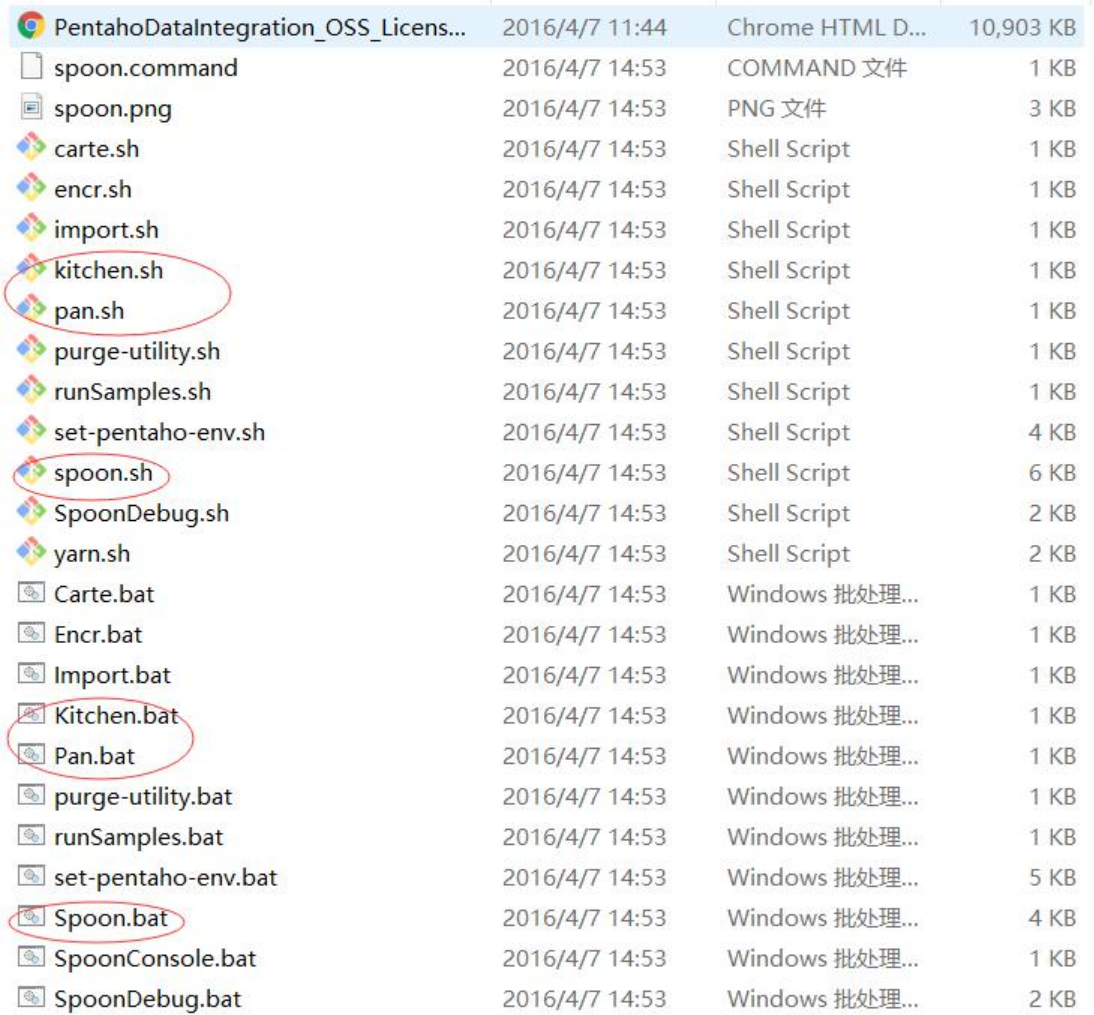

是不是莫名其妙,以为走错了片场?然而这是几个重要的工具名称。

## **1)勺子-Spoon.bat/spoon.sh**

图形界面工具,就是启动上图主界面的命令行。这个界面应该是JavaFX做的。

这个用来在有图形界面的系统下写任务(如何通过命令行写我不知道,并且我怀疑没有这个可能…… ,如Windows,写好后,也可以通过该工具进行执行,调试。这个工具最大的问题是启动很慢,并 如果修改了数据库连接的配置,只有重新启动才能生效了。这时候就体现了命令行的优越性。

### **转换窗口**

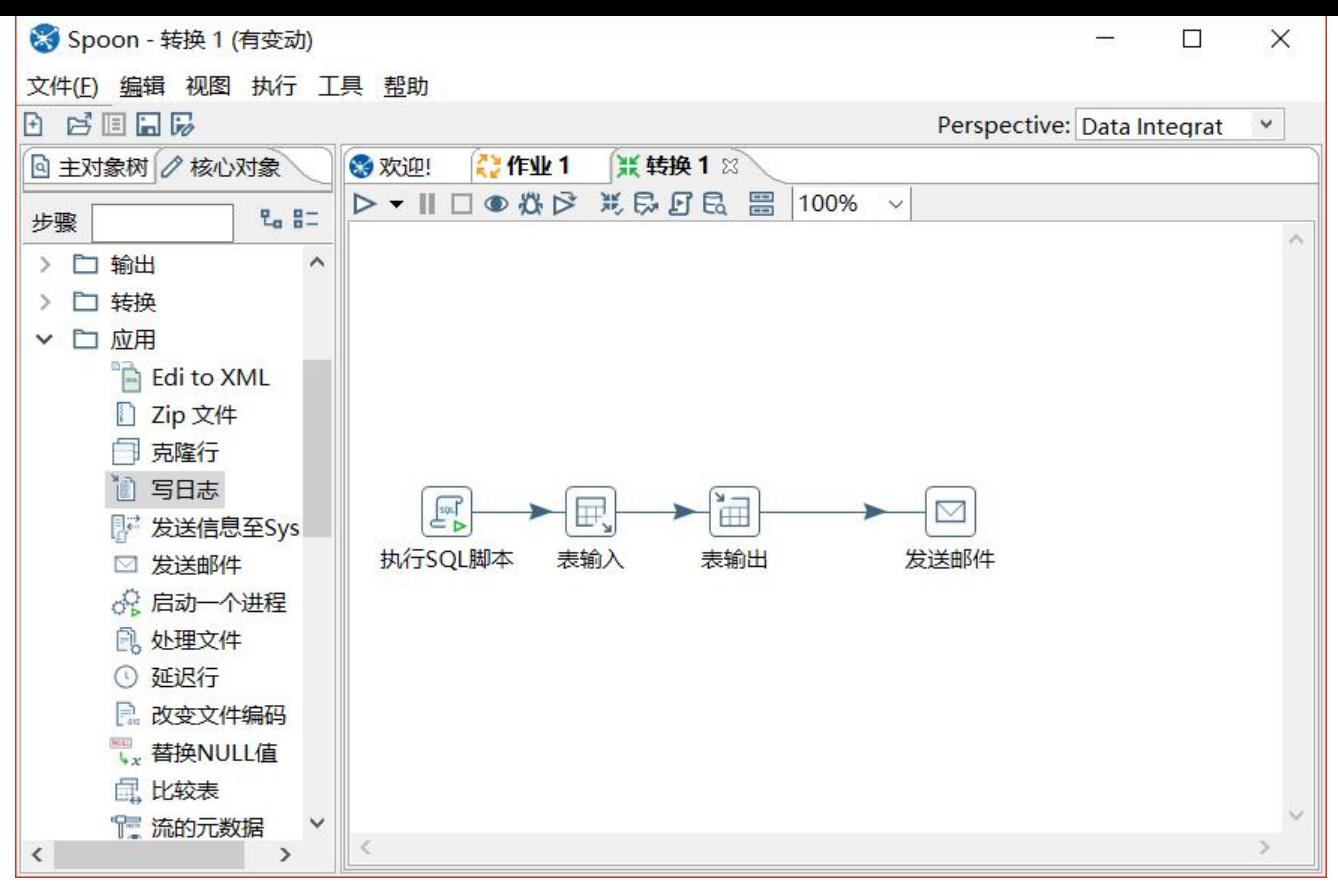

#### 简单的转换示例

左边有很多控件可供选择,上图展示了我在使用中经常用到的几个控件。

● 执行SQL脚本: 可以直接在控件里写SQL, 并指定执行的库。

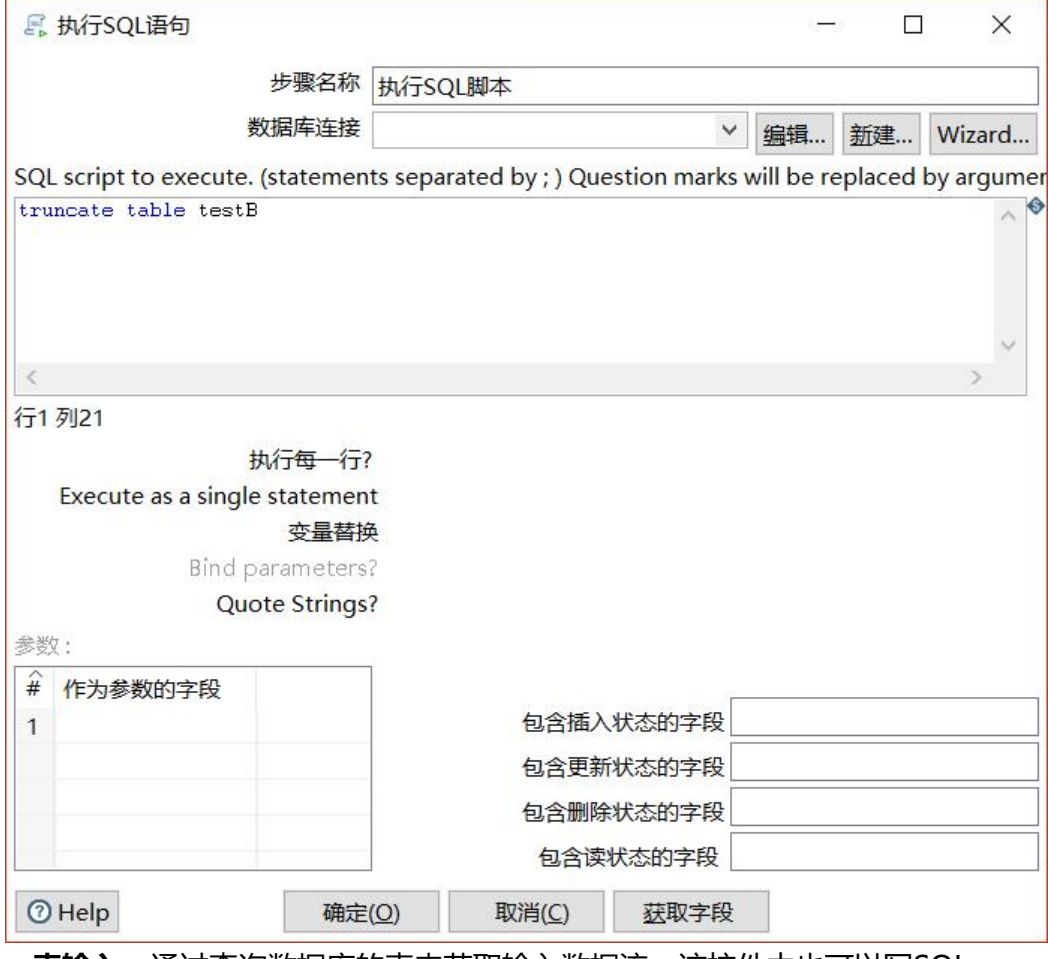

● **表输入**: 通过查询数据库的表来获取输入数据流。该控件中也可以写SQL

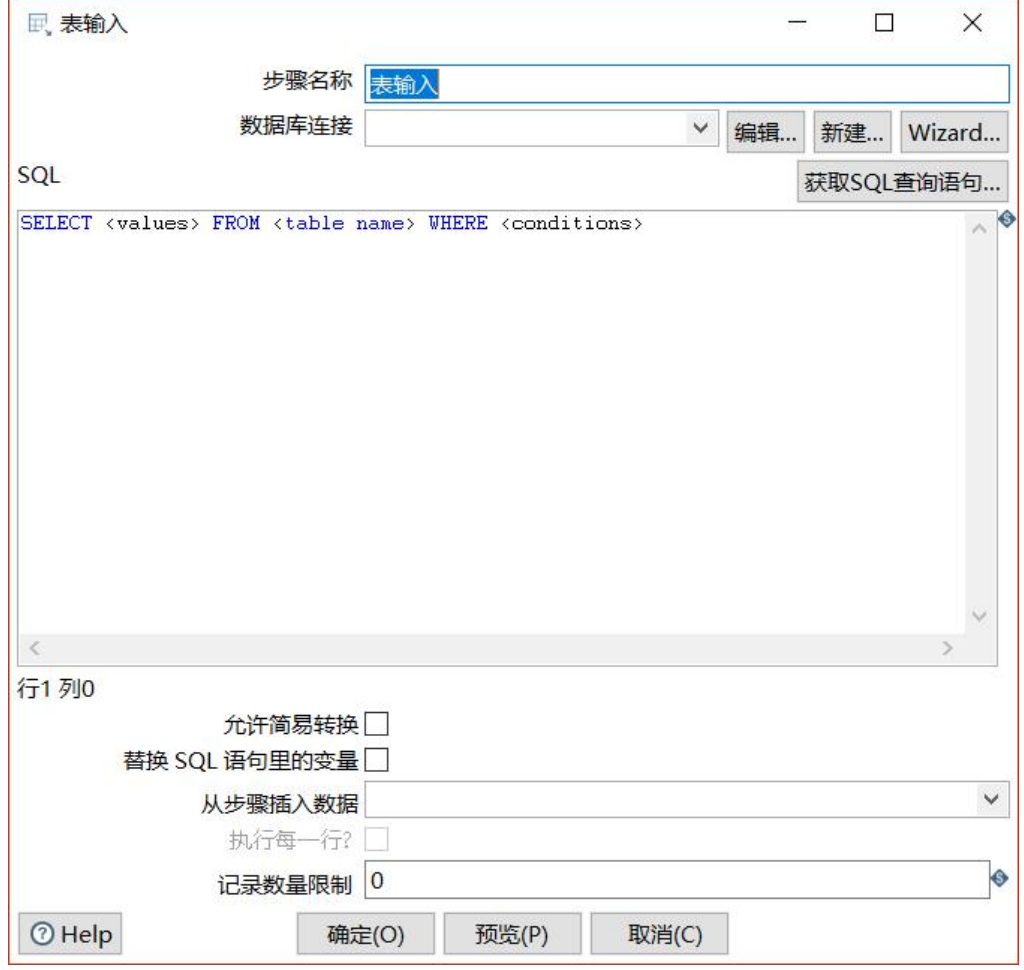

● 表输出: 将数据流映射到指定的表中。

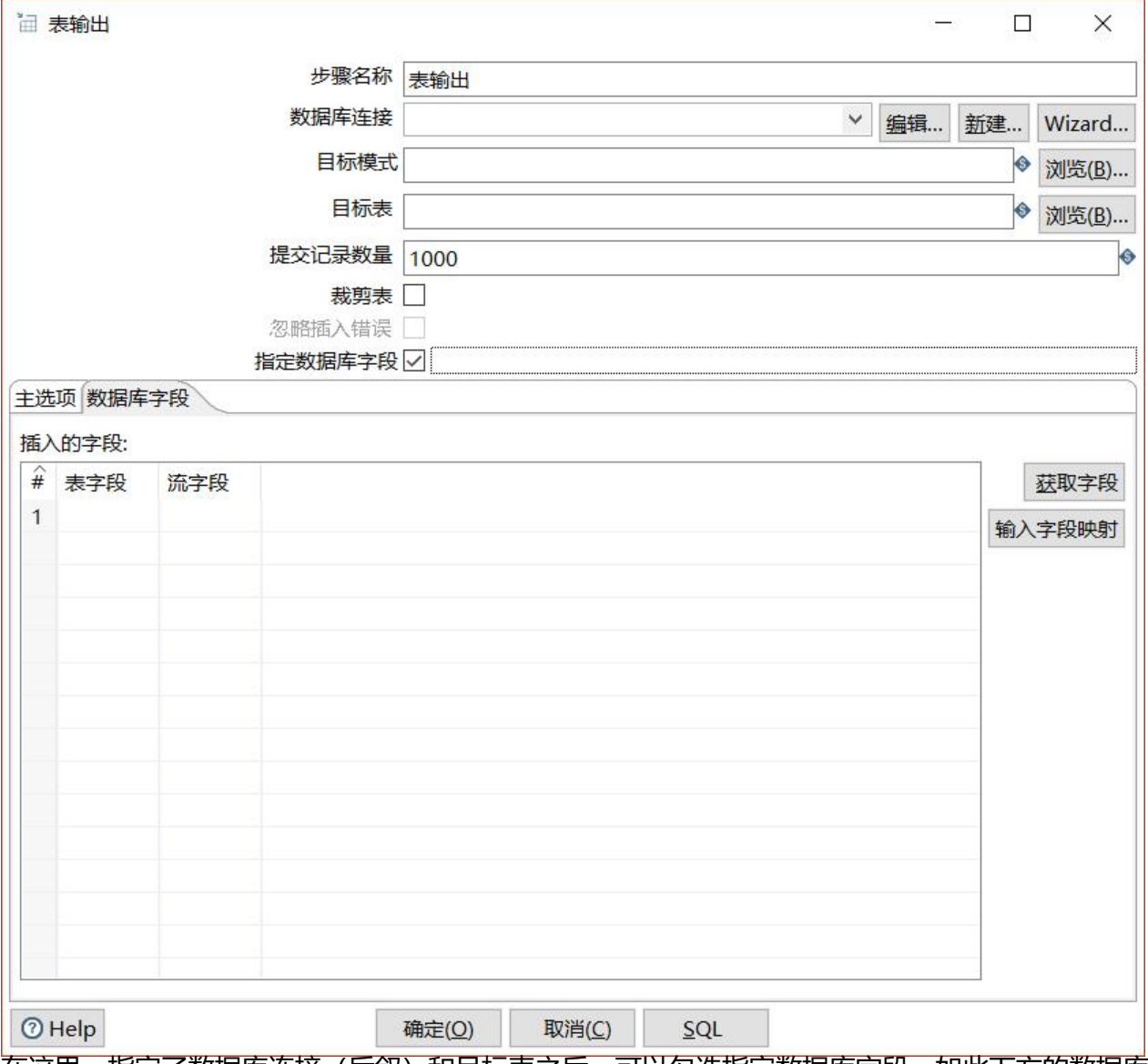

在这里,指定了数据库连接(后叙)和目标表之后,可以勾选指定数据库字段,如此下方的数据库字 标签的内容就成了可编辑状态(因为表输入和表输出的数据表结构不可能完全一致,通过这样可以将 表列对应到指定的B表列中)

● 发送邮件: 转换完成后, 通过指定的邮箱发送邮件到指定的联系人。

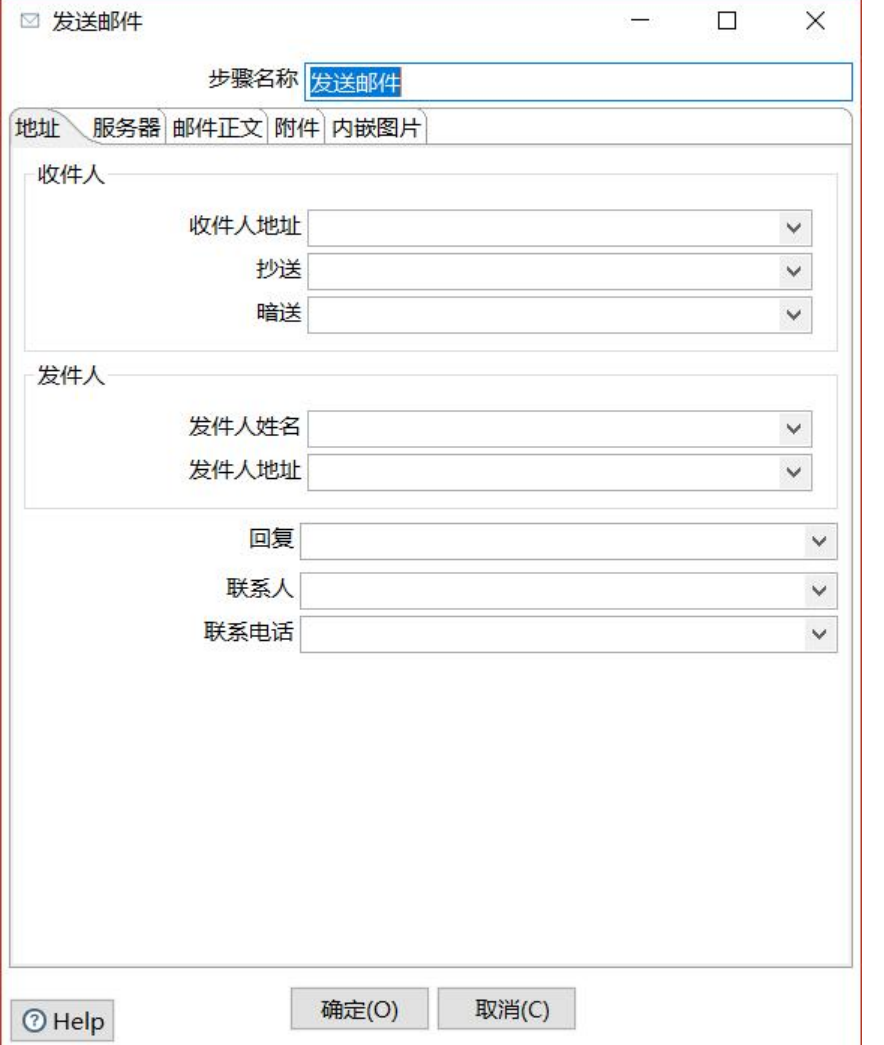

## **2)厨房(Kitchen.bat/kitchen.sh)与煎锅(Pan.bat/pan.sh)**

这两个指令都可以套用在下面这个命令上

./kichen.sh -file ./YourScirpts/demo.kjb ./pan.sh -file ./YourScripts/demo.ktr

作业脚本的后缀是kjb,转换脚本的后缀是ktr

这是最简单的执行方法,有时候,可能需要将日志输出到某个地方,可以加-log参数,不过我在实际 用中,是让运维将指令运行结果日志保存的,而不是通过这个工具,所以暂且忽略(不错,能省事儿 省事儿……)

还有比较高级的用法,即命令行参数替换。在脚本中(比如上图中,表输入的那个地方),可以添加 量:

select \* from testTable where date=\${datetime}

并勾选控件下方的"替换SQL语句里的变量", 保存, 双击转换界面空白处, 打开转换属性设置窗口:

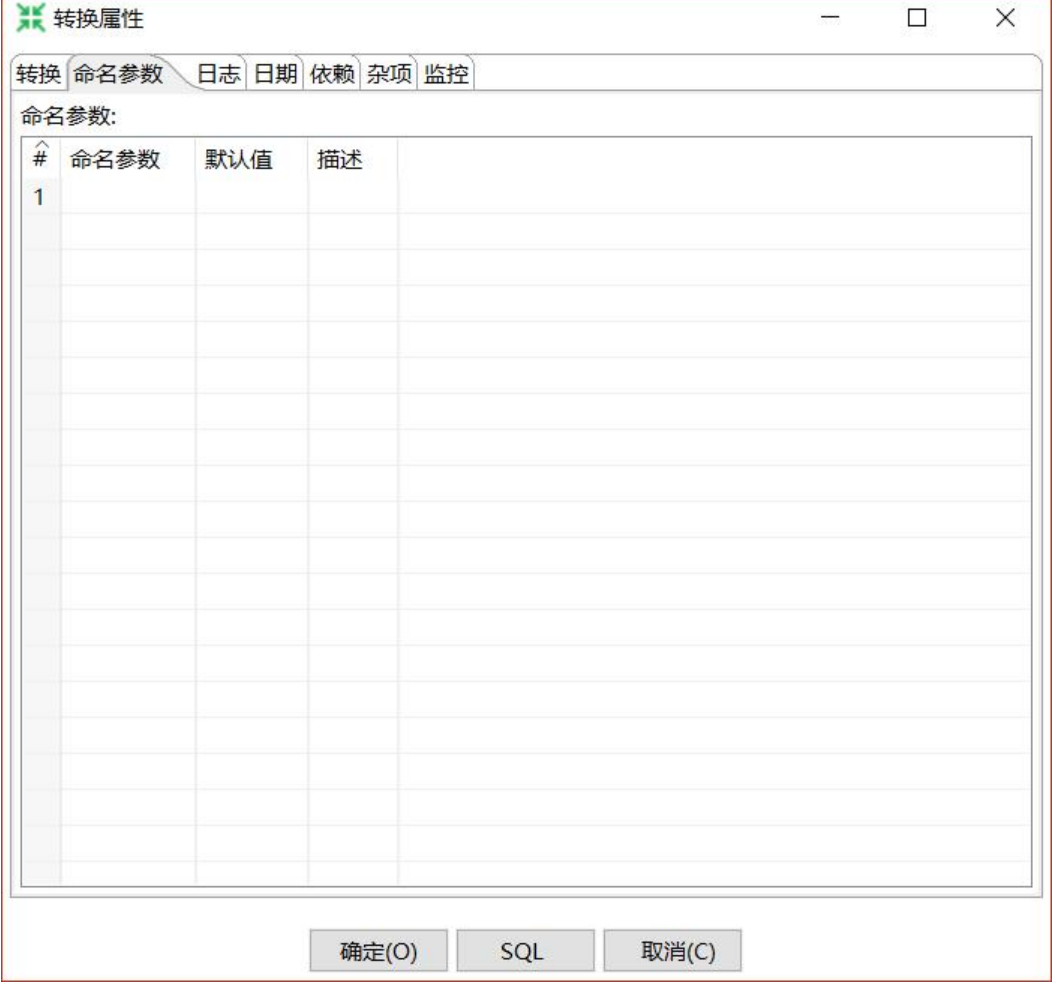

在命名参数标签下填入命名参数名称,使用如下命令:

./pan.sh -file YourScripts/test.ktr -param:datetime="'2015-01-01'"

实际应用中,通过python计算日期,再调用shell,即可以实现根据指定日期循环执行脚本了。

```
import datetime
import os
date1=datetime.datetime(2016,11,7)
date2=datetime.datetime(2016,11,4) #5号执行的任务应该处理4号的
while date1 > date2:
 temp = date1- datetime.timedelta(days=1)
 print "处理日期:>>>"+temp.strftime("%Y-%m-%d")+"~"+date1.stftime("%Y-%m-%d")
 os.system("/usr/local/data-integration/pan.sh -file /usr/local/data-integration/Demo/test.ktr 
param:date1=\"'"+temp.strftime("%Y-%m-%d")+"'\" -param:date2=\"'"+date1.strftime("%Y-
m-%d" + "\binom{m}{ }")
date1 = temp print ">>>处理完成<<<"
```
## **四、设置数据库**

在实际使用中,用到了两种方式,一个是直接配置在转换中,一个是配置在jndi配置文件里。 先说第一种:

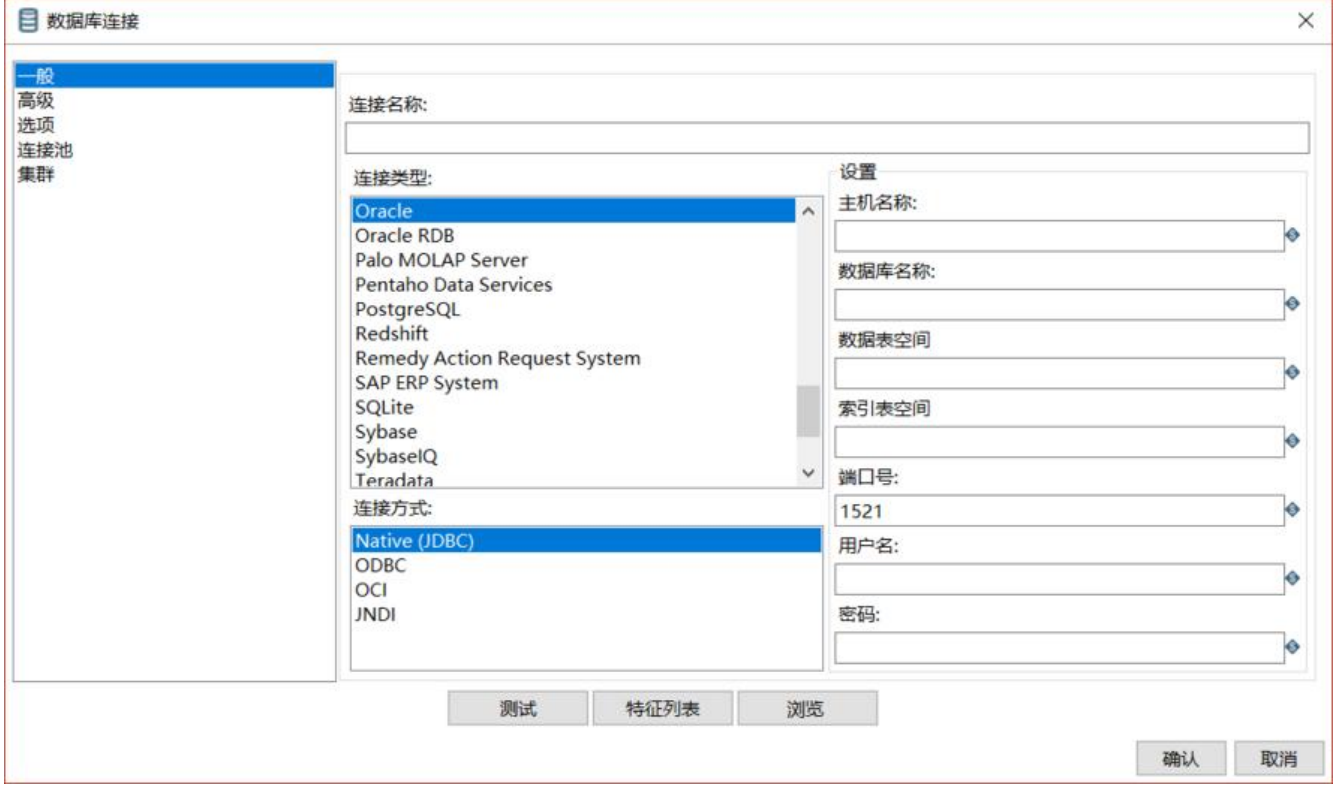

这与其他工具连接数据库没有什么不同,写好改填的内容,点一下测试,如果没有报错,就没问题了 配置好后,在上述过程中的数据库连接就能看到了(PS,这个见面就是在数据库连接下拉框右边的新 打开的)

这种方式的优点是随用随配,如果需要改变链接,修改此处配置可以立即生效。缺点是如果转换比较 了,一旦需要修改数据源,每个转换都要进行改动,十分麻烦。所以还是通过配置文件更为方便些:

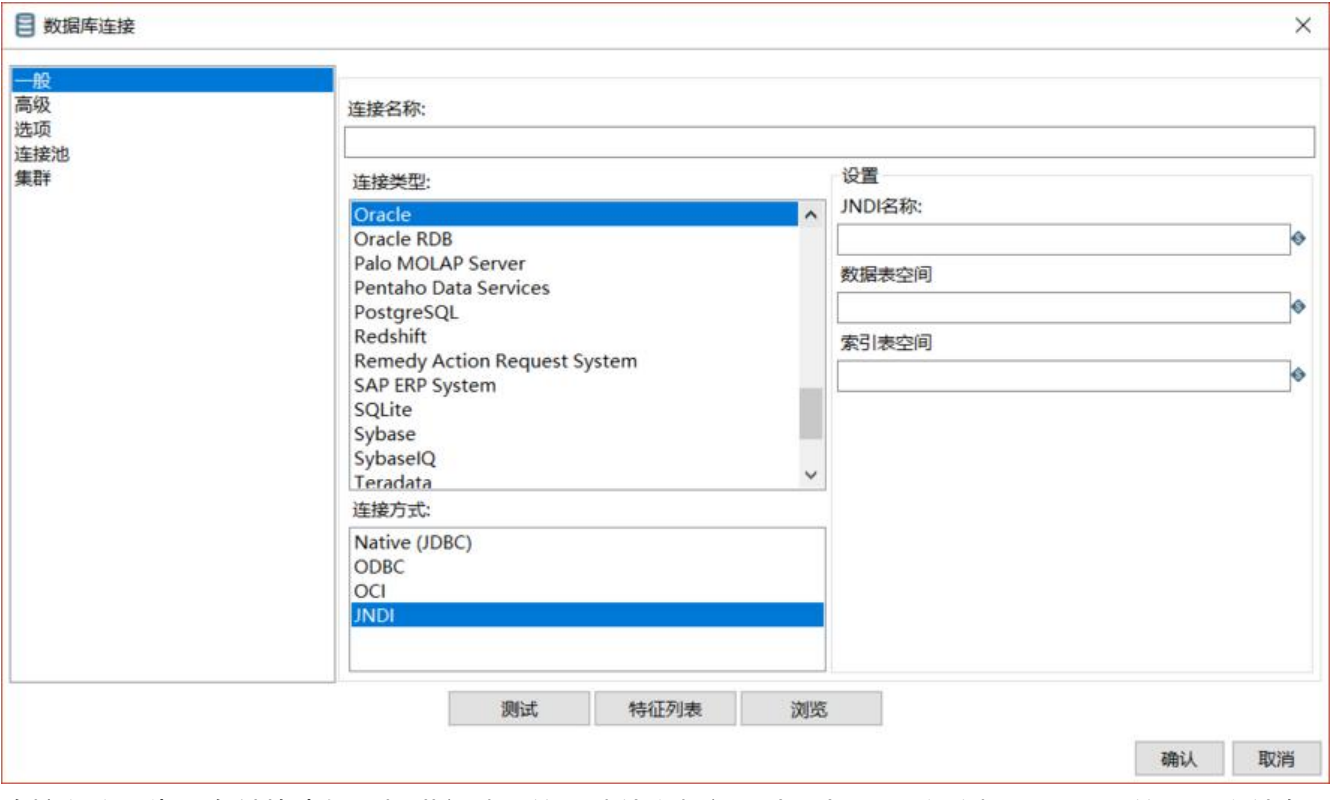

连接名称是为了在转换中好选择进行填写的,填什么都行,我是与JNDI名称相同。JNDI的配置文件在 ettle工具文件夹的根目录下里的simple-jndi里:

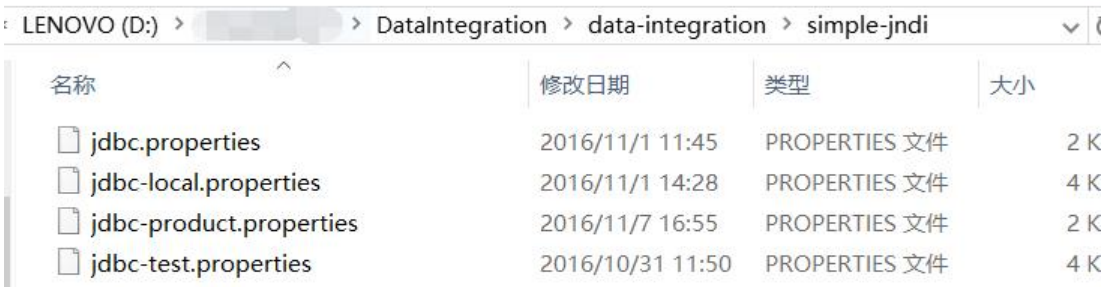

为了方便,我加了不同的后缀以作区分,使用时再改名。真正生效的只有jdbc.properties,里面内容  $\top$ :

TBIN/type=javax.sql.DataSource TBIN/driver=com.mysql.jdbc.Driver  $TBIN/url = jdbc:mysq1://$ ?characterEncoding=utf-8 TBIN/user= TBIN/password= TBOUT/type=javax.sql.DataSource TBOUT/driver=oracle.jdbc.OracleDriver TBOUT/url=jdbc:oracle:thin:@(DESCRIPTION= TBOUT/user= TBOUT/password= TBMID/type=javax.sql.DataSource

TBMID/driver=oracle.jdbc.OracleDriver TBMID/url=jdbc:oracle:thin:@(DESCRIPTION= TBMID/user= TBMID/password=

看到这个突然想起来有件重要的事情没有说,相关的数据库连接驱动,要放在data-integration目录 的lib文件夹内,否则测试连接报错。

我这三个配置分别对应了只读库,中间库,报表库,具体配置不做赘述。如此在数据库连接中,选择J DI, 填入正确的JNDI名称(如TBIN)即可使用。

这种方式的好处是在转换中需要填写的配置只有个名称而已,修改起来也只需要改变配置,切换环境 分方便。缺点如前所言,如果修改了配置文件,还需要重启spoon才能生效,然而这个过程颇为缓慢 本人8G的内存,开起来也得等个好几分钟。。。Java写桌面应用,前途依然任重而道远。好在有命令 的执行方式,可以解决这个问题。

### **总结**

至此,我所会的差不多说完了,其实没有什么难度,很多内容可以通过控件上的字面描述理解。难在 程的设计以及sql的维护等,设计什么的,我没有操太多心,根据负责人的要求left join就over了→\_→ 在此过程中,学到了不少shell指令,甚至还写了个python脚本,将我多年前学到的一丢丢python用 了实际中,还是颇感欣慰的。

以上这些应该能满足基本要求了,实际上还有很多高级内容,比如将作业、转换维护在数据库中(配 资源库), 定时任务(双击作业视图下的start控件即可看到), 日志输出(指定输出的内容, 等级) 我并没有深究,感觉做这个已经超纲了,再深入就更没意思了。(比起那些只要做了就做到完美的人 我真是太……然而偷懒下来的时光,我用来贡献黑客派了,哈哈~)